# **Сведение многоканального звука**

## **Часть III. Начало в №№ 3,4/2019**

#### *Вячеслав Колосов*

### **От редакции.**

В первых частях автор рассказал о главных понятиях, связанных с микшированием звука, о наиболее важных стандартах в этой области, а также о нескольких вариантах сведения звука. Ниже публикуется заключительная

часть данного цикла.

**В этом номере журнала хотелось бы затронуть тему частотной в коррекции звукового материала при сведении разных источни**ков звука, о которых шла речь в предыдущих статьях.

Самое главное, на что хотелось бы обратить внимание, ─ это тембральное сочетание фоновой музыки и дикторского текста. О балансе этих двух источников звука и приемах микширования уже говорилось ранее, а ниже я вкратце расскажу о частотной коррекции.

Если фоновая музыка используется, так сказать, в готовом виде (я имею в виду готовую профессиональную фонограмму), то здесь есть смысл отталкиваться от АЧХ фонограммы. Во всяком случае, я так всегда и поступаю. Суть вот в чем: бывают ситуации, когда фонограмма звучит «ярче», чем голос, или наоборот. Поэтому есть смысл привести все к общему знаменателю. Вообще-то, мне больше нравится, когда голос диктора звучит немного «ярче» (богаче по тембру), чем фонограмма. В этом случае нет риска, что голос может «потеряться» где-то в фонограмме.

Итак, если у вас достаточно хороший слух, и вы знаете, что и как регулировать на эквалайзере, то проблем в принципе быть не должно. Если же определенных навыков работы с АЧХ звукового материала нет, и вы даже приблизительно не знаете (не слышите), в каком частотном диапазоне расположен голос, то рекомендую использовать анализатор спектра. Из бесплатных версий анализаторов, которые поддерживают одновременное отображение нескольких источников входного сигнала, можно порекомендовать SPAN-analyzer от известного производителя программных модулей VST – компании Voxengo. Цвет отображения АЧХ каждого источника можно выбирать самостоятельно, как и то, какая АЧХ будет отображаться поверх другой.

Еще один бесплатный программный модуль от Voxengo, который очень помогает при сведении, – это Correlometer. Не стану подробно объяснять смысл понятия «корреляция», так как это довольно долго. Скажу только, что корреляция по своему значению может быть положительной и отрицательной. Так вот, что касается сведения голоса и фонограммы, то если корреляция положительная, то звук с обоих каналов (имеется в виду стереофонический источник звука) находится в фазе, если отрицательная - то в противофазе. Если отрицательные значения корреляции невелики, наблюдаются кратковременно и лишь на определенных частотах, то страшного ничего нет. Это может происходить из-за чрезмерного искусственного расширения стереобазы в фонограмме или из-за неправильной записи того или другого источника звука и так далее. Об этом здесь говорить не стоит, поскольку, вероятно, никто из читателей этой статьи не будет записывать, например, «живой» коллектив, чтобы использовать эту запись в дальнейшем в качестве фоновой музыки. Хотя, если придется записывать дикторский текст, который читают одновременно два человека в разные микрофоны, стоящие достаточно далеко друг от друга, то велика вероятность столкнуться с противофазой в сигнале, то есть с отрицательным значением корреляции. Почему? Да потому,

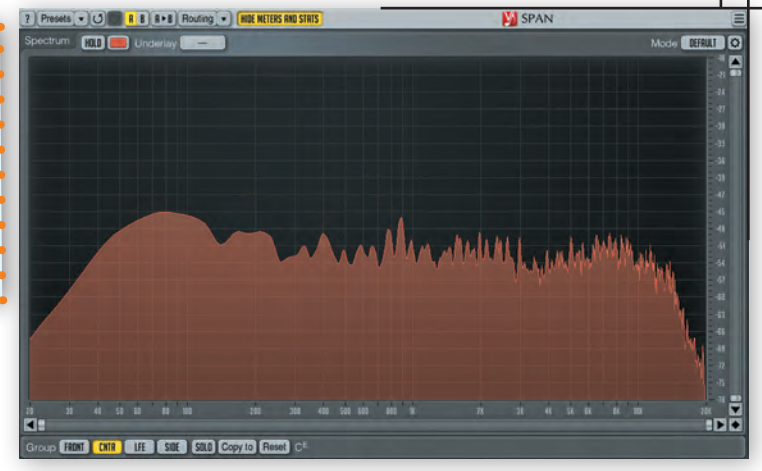

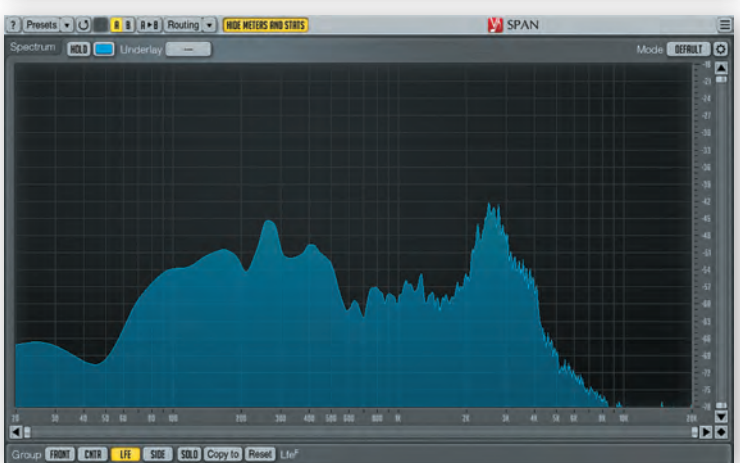

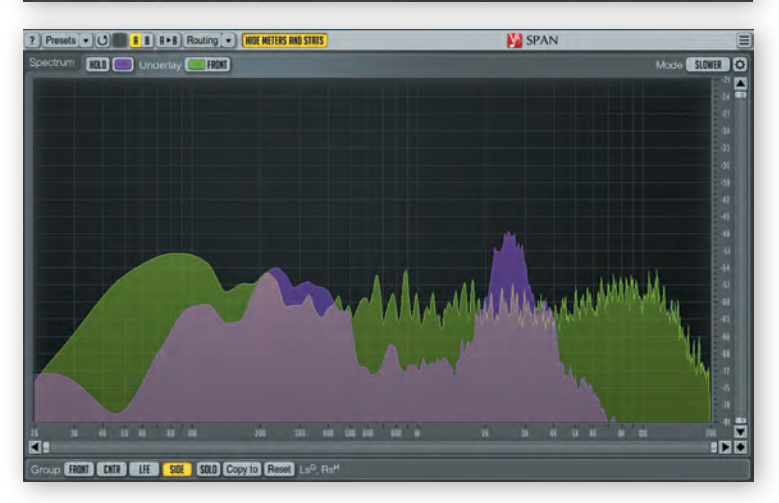

*Сверху вниз: АЧХ фонограммы, дикторского текста и совмещенные*

что голос каждого из дикторов будет попадать и в его собственный микрофон, и, хоть и частично, в микрофон второго диктора. Но проблема в том, что звук в чужой микрофон будет приходить с задержкой, то есть позже, чем в собственный. Вот отсюда и сдвиг фазы. Это, в принципе, не очень страшно, но все же рекомендую обращать на это внимание.

Измеритель корреляции – Correlometer – как раз и помогает определить наличие сдвига фазы.

Люди более старшего поколения, наверное, помнят, что раньше в телевизионных приемниках в настройках звука была такая функ-

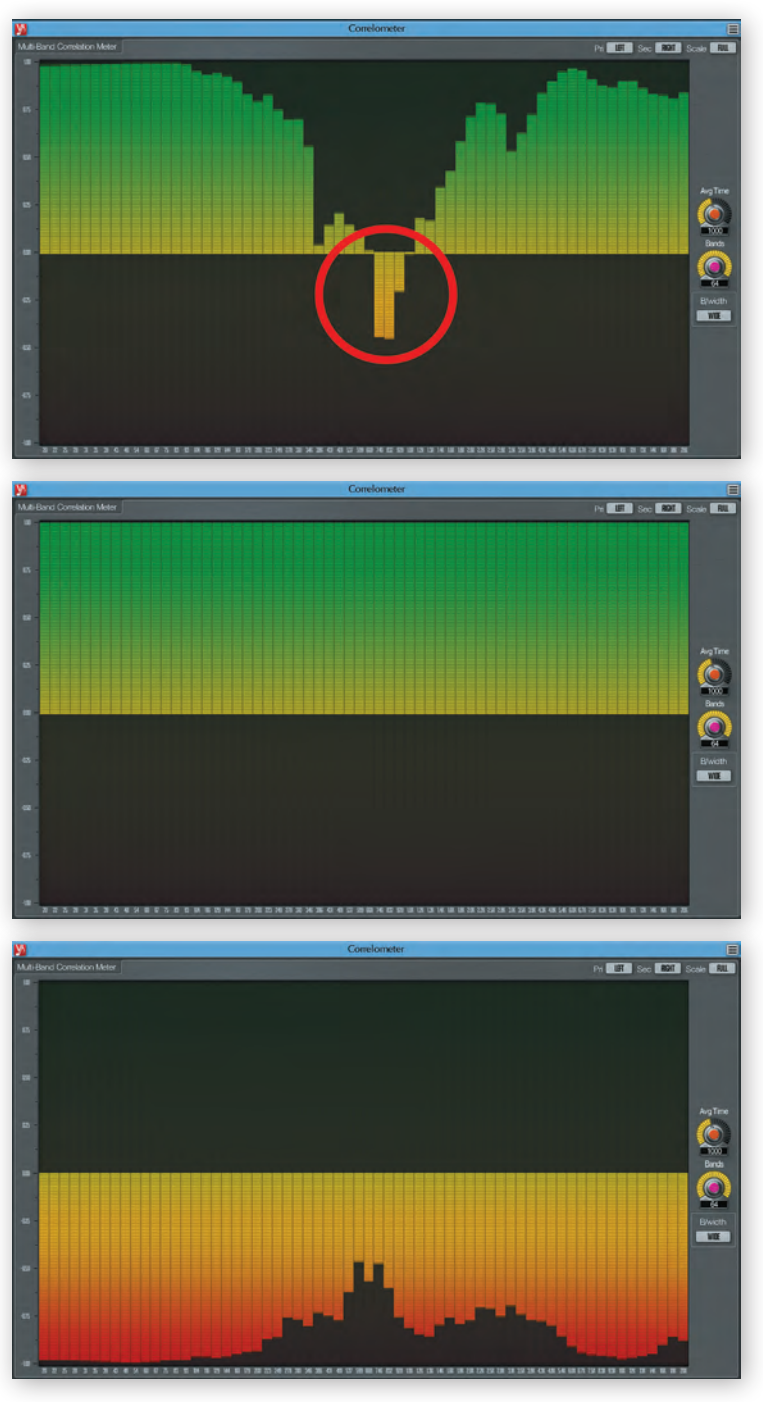

*Сверху вниз: диаграмма Correlometer, показывающая наличие кратковременной частичной незначительной противофазы в узкой полосе частот, полную синфазность (моно) и расфазированность (стерео)*

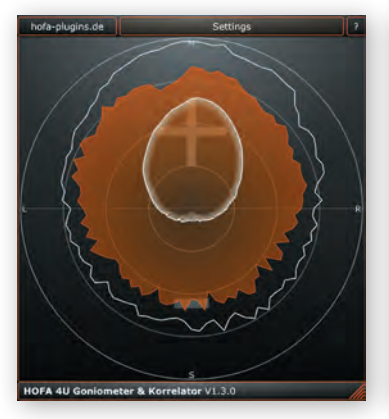

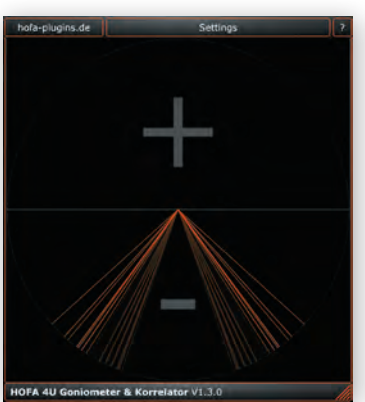

*Варианты интерфейса модуля HOFA 4U*

ция «псевдо-стерео». Так вот, эта функция как раз и заключалась в том, что при воспроизведении моноисточника через стереоусилитель фаза в одном из его каналов поворачивалась на 180°, из-за чего казалось, что звук исходит как бы из двух громкоговорителей раздельно. Но если прослушать такой «повернутый» сигнал в режиме моно, то никакого звука не будет вообще, потому что произойдет полное вычитание одного канала из другого.

Есть много других VST-модулей, с помощью которых можно проконтролировать спектр и фазу звукового сигнала. Из бесплатных могу порекомендовать еще один полезный модуль немецкой компании HOFA 4U. Это, так сказать, виртуальный прибор типа «два в одном» – гониометр и коррелятор. С помощью гониометра можно увидеть пространственное расположение звукового сигнала, а с помощью коррелятора – проверить фазу. Хочу подчеркнуть, что на гониометре тоже отображается значение корреляции.

Теперь, собственно, о частотной коррекции. На мастер-шине (сумма всего микса) рекомендую сразу поставить эквалайзер, который имеет в своем арсенале низко- и высокочастотный фильтры (High Pass и Low Pass соответственно), чтобы задать нижнюю и верхнюю частотные границы микса. Для этого подойдет прекрасный, на мой взгляд, бесплатный VST-модуль от компании Tokyo Dawn Labs – TDR Nova. Этот виртуальный эквалайзер имеет «на борту» не только вышеупомянутые фильтры с выбором частоты и настройкой крутизны спада этих фильтров, но еще четырехполосный динамический эквалайзер и анализатор спектра звукового сигнала, которым можно управлять как на входе, так и на выходе, то есть после обработки. Плюс ко всему, модуль автоматически компенсирует общую громкость звукового сигнала в зависимости от сделанных пользователем регулировок эквалайзера.

Итак, применение низкочастотного (High Pass) фильтра позволяет решить, как минимум, две задачи сразу. Во-первых, убрать DC-offset (амплитудное смещение постоянной составляющей тока, о котором я уже рассказывал в предыдущих статьях), а во-вторых, ограничить частотный диапазон звукового тракта снизу, где в принципе ничего «играть не может». С помощью высокочастотного (Low Pass) фильтра частотный диапазон обрезается сверху. Делается это плавно, до верхнего диапазона слышимости, то есть до 20 кГц, ведь на частотах выше этой никто ничего не услышит. Это что касается «суммы», то есть всего микса. Что же до отдельных компонент – фонограммы, голоса и т.д., то скажу, что на треке с голосом можно поставить такой же эквалайзер и смело отсечь все, что ниже 100…120 Гц. Потому как в этом частотном диапазоне, как правило, ничего полезного для тембра нет. Затем нужно смотреть (слушать) по ситуации. Конечно, трудно давать какие-то рекомендации, не слыша материала, и рассказывать о тех или иных параметрах эквалайзера «на пальцах». Однако есть некоторые базовые вещи,

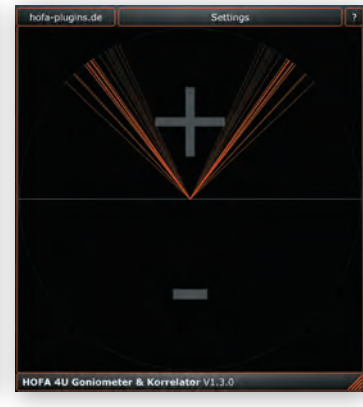

которые всегда нужно иметь в виду. В частности, в таблице приведены варианты звучания и наиболее вероятные причины их возникновения.

Руководствуясь этими определениями и возможными причинами тонального дисбаланса, можно эффективнее устранять возможные частотные проблемы и конфликты.

Хочется сказать еще пару слов о том, как же максимально точно «встроить» голос диктора в фоновую музыку. Во-пер-

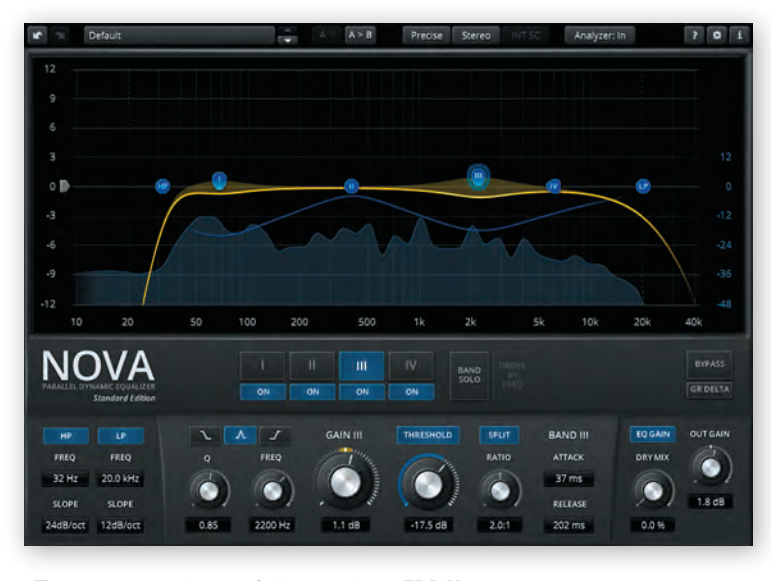

в сторону низких частот *Пользовательский интерфейс эквалайзера TDR Nova*

вых, все зависит от тембра голоса. Если с ним какие-то проблемы, и вам не нравится, как он звучит, то сразу имеет смысл обратиться к таблице выше. Если, например, нужно добавить речи разборчивости, то можно слегка усилить на эквалайзере частоты в полосе 2,5… 4 кГц. Если есть потребность в дополнительных «дикции и воздухе», то следует немного поднять АЧХ в области 7…10 кГц. Если же, наоборот, в голосе излишне много ярко выраженных и громких свистяще-шипящих согласных звуков, то есть смысл применить деэссер. Для этого очень хорошо подойдет все тот же динамический эквалайзер TDR Nova, настроенный для работы в режиме деэссера.

В фонограмме (фоновой музыке) можно слегка ослабить частотный диапазон, в котором предположительно находится голос диктора, руководствуясь анализатором спектра, о котором шла

Субъективные определения характера звучания и вероятные причины тонального дисбаланса

| Звучание                | Вероятная причина                                              |
|-------------------------|----------------------------------------------------------------|
| Гулкое                  | Подъем АЧХ на частоте 5080 Гц                                  |
| Тучное                  | Подъем АЧХ на частоте 100150 Гц                                |
| Гулкое, как из бочки    | Подъем АЧХ на частоте 150300 Гц                                |
| Трубное, как из туннеля | Подъем АЧХ на частоте 400600 Гц                                |
| Крикливое               | Подъем АЧХ на частоте 7001200 Гц                               |
| Жесткое, гнусавое       | Подъем АЧХ на частоте 1,32,5 кГц                               |
| Металлическое           | Подъем АЧХ на частоте 2,55 кГц                                 |
| Острое, резкое          | Подъем АЧХ на частоте 510 кГц                                  |
| Твердое, шипящее        | Подъем АЧХ на частоте 1115 кГц                                 |
| Распушенное             | Подъем АЧХ на частоте 15 кГц и выше                            |
| Яркое, звонкое, светлое | Перераспределение спектра в сторону<br>высоких частот          |
| Глухое, тусклое, темное | Завал ВЧ, перераспределение спектра<br>в сторону низких частот |

речь выше. Если же хочется автоматизировать этот процесс, то есть чтобы определенный диапазон частот в фоновой музыке автоматически ослаблялся на заданную величину с появлением в миксе голоса диктора, то можно использовать динамический эквалайзер в режиме side-chain (управляющая цепь). В этом случае на входе канала с фоновой музыкой нужно поставить динамический эквалайзер и с помощью управляющей цепи отправлять на него сигнал из канала, в котором записан голос диктора. Тогда, при появлении в управляющей цепи голоса диктора, динамический эквалайзер будет ослаблять либо весь частотный диапазон фонограммы, в котором находится голос, либо определенные частоты, которые в данный момент времени воспроизводятся голосом. Одним словом, слушайте, пробуйте и экспериментируйте. Всем удачи и хорошего правильного звука!

### НОВОСТИ

#### **Новый матричный аудиокоммутатор LES**

Российская компания LES выпустила новый матричный коммутатор KA-880ADM-P2, обеспечивающий коммутацию аудиосигналов AES/EBU. Поле коммутации – 8×8, управление – локальное и дистанционное, предусмотрено полное резервирование по питанию (два блока в корпусе).

Коммутатор KA-880ADM-P2, предназначенный для матричной коммутации аудиосигналов AES/EBU, позволяет подключать любой из 8 выходов к любому из 8 входов, в том числе все выходы к одному и тому же входу без нарушения при этом необходимого согласования входов и выходов. Коммутатор не выполняет обработку проходящих через него сигналов, поэтому на их параметры (частота оцифровки, разрядность и т.п.) не накладываются какие-либо ограничения (44… 192 кГц, 16…24 бита).

Входы и выходы цифровых сигналов – трансформаторные, гальванически изолированные. Встроенный ЦАП формирует аналоговые сигналы для мониторного выхода и выхода для наушников.

Управление коммутатором может осуществляться с передней панели или дистанционно по сети Ethernet (через web-интерфейс). Коммутатор имеет энергонезависимую память, с помощью которой восстанавливается текущая конфигурация при выключении и последующем включении питания. Также она позволяет сохранить и назначить на соответствующую кнопку две наиболее часто используемых конфигурации матрицы.

На передней панели имеется OLEDдисплей, который отображает текущее состояние точек коммутации или уровни входных сигналов.

Основные характеристики KA-880ADM-P2:

- входы 8×AES, симметричные трансформаторные, 110 Ом, на разъемах DB25;
- частота дискретизации входного сигнала 44…192 кГц;
- разрядность входного сигнала до 24 бит; выходы – 8×AES, симметричные транс-
- форматорные, 110 Ом, на разъемах DB25;
- мониторные выходы 2×XLR-3, симметричные, аналоговые, 60 Ом;
- $\bullet$ выход на наушники – аналоговый, стерео, 100 Ом;
- сетевой порт Ethernet 10/100 Base-T IEEE 802.3, RJ-45;
- интерфейс управления web-интерфейс (HTML5);
- $\bullet$ напряжение питания – 230 В;
- $\bullet$ потребляемая мощность – 9 Вт;  $\bullet$ 
	- размеры 483× 44×123 мм.

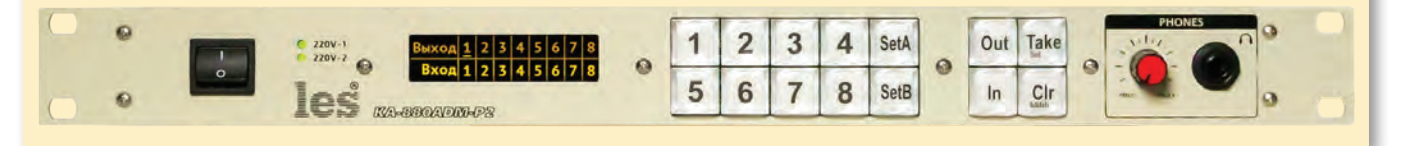